# **Лабораторная работа 35**

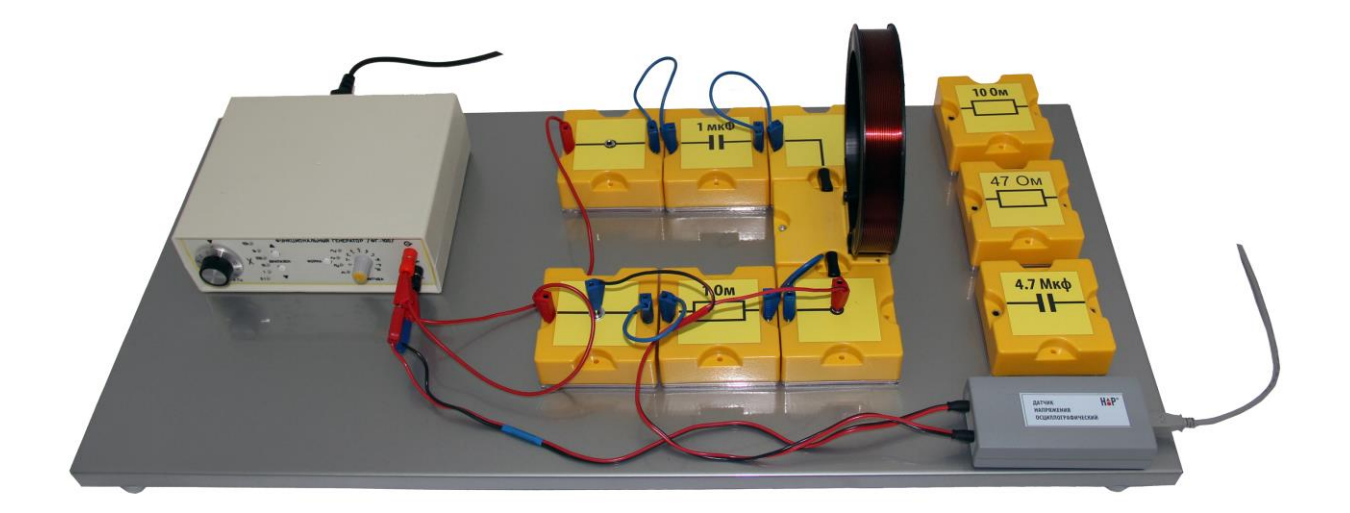

## **Исследование резонанса в цепи переменного тока**

*Методическое руководство*

Москва 2014 г.

## Исследование резонанса в цепи переменного тока

## **1. Цель лабораторной работы**

Изучение зависимости напряжения на активном сопротивлении в электрическом колебательном контуре от частоты вынужденных колебаний, заданной генератором переменного тока.

## **2. Задачи лабораторной работы**

Измерить амплитудно-частотные характеристики колебательного контура, построить на экране компьютера резонансные кривые для трех значений активного сопротивления, определить резонансную частоту, рассчитать добротность. Измерить ширины резонансных кривых.

### **3. Экспериментальное оборудование, приборы и принадлежности**

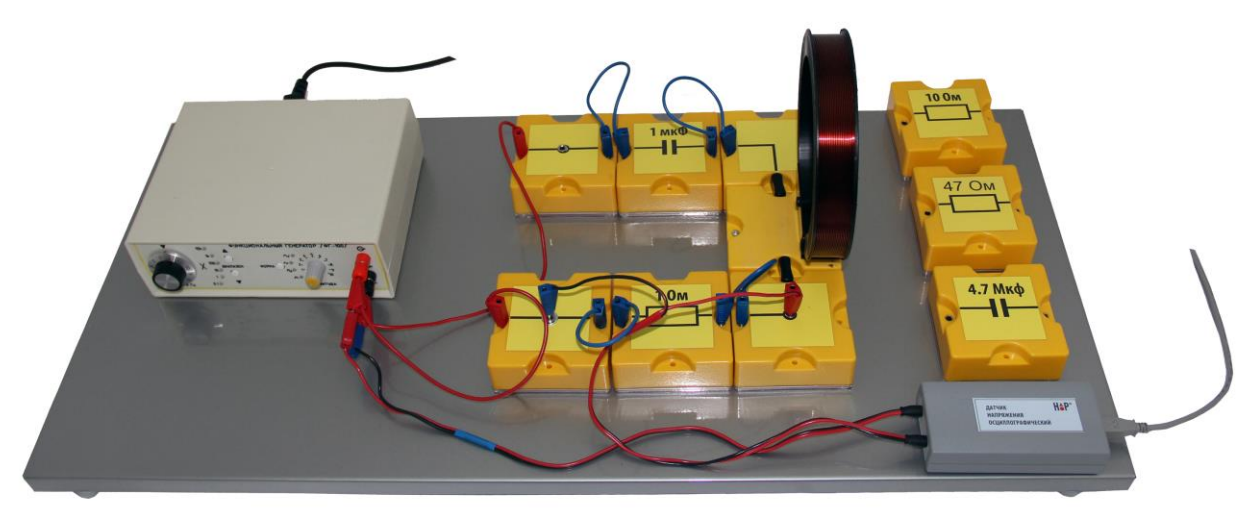

Рис. 1

Лабораторный стенд (рис.1) представляет собой металлическую поверхность, на которой установлены элементы электрической схемы, смонтированные в корпусах из пластика с магнитами на нижней поверхности. Съемные (заменяемые в течение опыта) элементы подключены с помощью проводов, остальные элементы соединены между собой монтажными перемычками. В установку входит генератор переменного тока звуковой частоты.

К приборам и принадлежностям относятся двухканальный осциллографический датчик напряжения и компьютер с необходимым программным обеспечением.

#### 4. Теоретическая часть

В цепи, содержащей индуктивность L и емкость C, могут возникать электрические колебания. Поэтому такая цепь называется колебательным контуром, рис.2, а. Если контур содержит активное сопротивление R, то энергия, запасенная в контуре, постоянно расходуется в этом сопротивлении (резисторе) на нагревание. Поэтому свободные колебания во всяком реальном контуре являются затухающими.

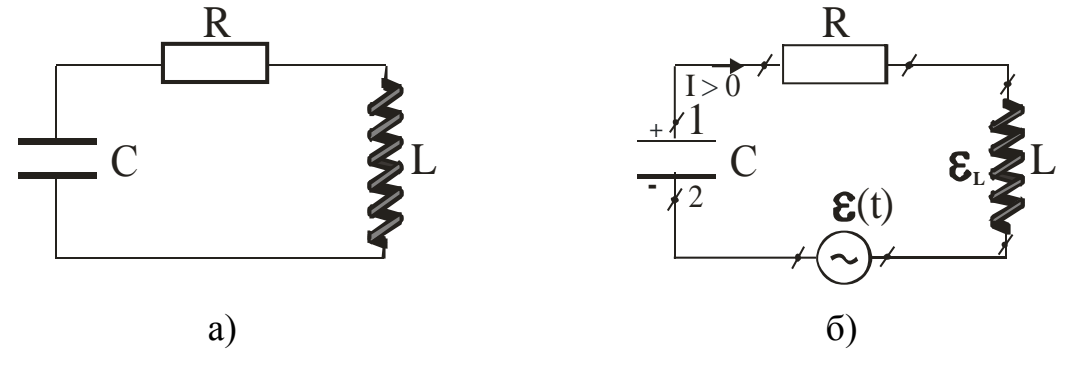

 $P$ ис 2

Лля возникновения вынужденных колебаний нужно ВКЛЮЧИТЬ последовательно с элементами контура переменную ЭДС (генератор), чтобы подать в контур переменное напряжение  $U(t)=U_0$  cosot,  $U_0$  – амплитудное значение,  $\omega$  - круговая частота изменения переменного напряжения. Считая положительным ток I, заряжающий конденсатор (рис. 2, 6), запишем закон Ома для участка цепи 1-R-L-2 квазистационарного электрического тока в контуре:

$$
\mathbf{I} = \mathbf{I} \mathbf{I} \mathbf{I} \mathbf{I} \mathbf{I} \mathbf{I}
$$

где  $\varphi_1 - \varphi_2 = U_C = q/C -$ разность потенциалов на обкладках конденсатора: q - заряд конденсатора; С - емкость конденсатора;  $\varepsilon_L = -L dI/dt - 3\text{AC}$ самоиндукции;  $\epsilon(t) = U_0 \cos \omega t$ . Учитывая это, перепишем уравнение (1) в виде:  $IR + q/C + L dI/dt = U_0 \cos \omega t$ ,  $(2)$ 

где  $q = \int I dt - 3ap a a b K a B K a K a K$ емкости С.

Продифференцируем выражение (2) по времени  $t$  и, проведя алгебраическое преобразование. получим уравнение вынужденных колебаний в контуре:

$$
\overrightarrow{d} \overrightarrow{d} \overrightarrow{
$$

Частное решение уравнения (3) имеет вид:

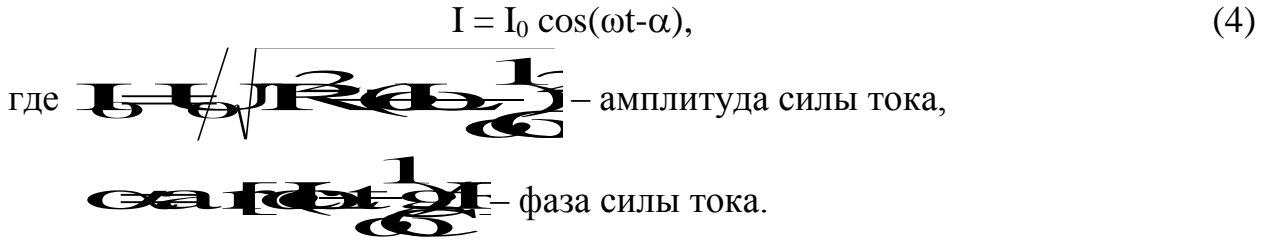

Характерной особенностью вынужденных колебаний является нелинейная зависимость интенсивности колебаний (амплитуды силы тока в контуре) от частоты внешнего воздействия. При изменении частоты внешнего воздействия величина  $I_0$  будет меняться  $\mathbf{M}$ достигнет максимального значения  $I_0$  <sub>max</sub> =  $U_0/R$  при  $\omega = \omega_{\text{be}3} = \omega_0$ , где  $\omega_0$  – частота собственных колебаний контура, при которой разность в скобках в подкоренном выражении равна нулю, т.е.

$$
\mathbf{c}\mathbf{L} - \frac{1}{\mathbf{c}\mathbf{L}} = 0; \qquad \mathbf{c}\mathbf{a} = \frac{1}{\sqrt{\mathbf{L}}\mathbf{C}}
$$
 (5)

Явление возрастания амплитуды колебаний  $\mathbf{B}$ контуре при приближении частоты вынуждающей ЭДС к частоте собственных колебаний контура называется резонансом, а частота, при которой амплитуда колебаний достигает максимального значения - резонансной частотой  $\omega_{\text{nea}}$ .

Амплитудно-частотная характеристика выражается графиком зависимости амплитудного значения силы тока от частоты задающего генератора и имеет вид кривой, называемой резонансной.

По графику резонансной кривой можно найти  $I_0$  max и соответствующее ему экспериментальное значение резонансной частоты  $\omega_{\text{pe}3} = \omega_0$ . Найдя из можно определить величину неизвестного значения измерений  $\omega_{0}$ индуктивности катушки в контуре L по формуле

$$
L=\frac{1}{4r^2v_{\mu s}^2C} \tag{6}
$$

где С - заданное известное значение величины емкости конденсатора в контуре, у -частота, связанная с  $\omega = 2\pi v$ , задаваемая генератором.

По форме резонансной кривой можно найти экспериментальное значение другой важной характеристики колебательного контура - величины добротности О.

затухающих При колебаний рассмотрении обычно вволится безразмерная величина, обратно пропорциональная относительному изменению энергии (или амплитуды) затухающих колебаний за время, равное длительности периода колебаний. Это величина добротности, для которой справедлива следующая формула:

$$
Q = \frac{2\tau}{1 e^{R/T}}\tag{7}
$$

 $\sqrt{R}$ где сопротивление контура, L - индуктивность катушки контура. В случае слабого затухания R/2L<<  $\omega_0$  получим  $T \approx 2\pi/\omega_0$ , тогда

$$
\mathbf{S} = \mathbf{S} \mathbf{S} \mathbf{S} \mathbf{S} \mathbf{S} \tag{8}
$$

Добротность колебательного контура можно оценить из опыта по остроте резонансной кривой. Найдем ширину  $\Delta \omega = 2\pi (v_2 - v_1)$  резонансной кривой на высоте, соответствующей эффективному значению переменного тока  $\mathrm{I}_0 = \mathrm{I}_{0\mathrm{max}}$  /  $\sqrt{2}$  . Определим опытное значение добротности

$$
Q = \frac{V_2 - V_1}{V_{\text{pes}}}
$$
 (9)

по точкам на построенной резонансной кривой (рис.3) и сравним с ее теоретическим значением по формуле (8).

#### **5. Описание лабораторной установки**

В состав лабораторной установки входят (см. рис. 1) генератор, набор элементов, собранных в схему для исследования колебаний в электрической цепи, а также осциллографический датчик напряжения, подключенный к компьютеру с помощью соединительного кабеля.

Собранная электрическая схема установки для случая использования сопротивления номиналом  $R_0 = 1$  Ом изображена на рис.1.

Общее активное сопротивление контура  $R=R_0+R_k$ , где  $R_k$  – омическое сопротивление катушки индуктивности, составляющее 2.5 Ом.

#### **6. Порядок проведения лабораторной работы**

- 1. Соберите лабораторную установку, установив в собранной электрической цепи резистор 1 Ом. Подключите к нему измерительный кабель осциллографического датчика напряжения с красной меткой. Измерительный кабель с синей меткой подключите к выходу генератора. Этот сигнал будет использоваться для запуска осциллографической регистрации данных и визуального контроля неизменности амплитуды сигнала генератора во время регистрации данных.
- 2. После включения компьютера запустите программу «Практикум по общей физике». На панели устройств выберете соответствующий сценарий проведения эксперимента  $(Alt+C)$ .
- 3. Включите генератор звуковой частоты (ФГ-100) (кнопка включения находится на задней панели генератора). Установите на генераторе

режим синусоидальных колебаний ~, используя кнопку переключения режима колебаний «Форма» на передней панели генератора.

*ВНИМАНИЕ! С целью недопущения перегрузки генератора и искажения формы сигнала максимальное выходное напряжение сигнала генератора при использовании в контуре резистора 1 Ом не должно превышать 4В (по шкале «Амплитуда» генератора).*

4. При работе с конденсатором емкостью 1мкФ выберите диапазон частот генератора, соответствующий множителю «1k» (кнопка «Диапазон») и рукояткой плавной регулировки установите частоту 1кГц.

- 5. Компьютерный сценарий автоматически устанавливает параметры осциллографической регистрации данных необходимые для выполнения данной работы, однако их можно скорректировать, вызвав на экран меню (таблицу) настройки параметров осциллографа нажатием клавишы .
- 6. Нажмите кнопку **»** В появившемся окне «обработка» откройте закладку «Исходные данные» и введите с клавиатуры значение резистора, напряжение на котором будет измеряться.
- 7. Начните измерения, нажав кнопку «Старт» **Q**, и получите на экране синусоидальные сигналы: синяя осциллограмма – опорный сигнал с генератора, красная осциллограмма – вынужденные колебания в колебательном контуре.
- 8. Остановите измерения (кнопка «Стоп» <sup>(2)</sup>). С помощью двух вертикальных маркеров определите период колебаний (**красная осциллограмма**), записанных на экране. Для этого установите зеленый маркер (управляемый правой клавишей мыши) в одной из точек пересечения осциллограммы с нулевой линией (сетки на экране) в левой части экрана, а желтый маркер (управляемый левой клавишей) — в соответствующей точке одного из последующих периодов колебаний. Для повышения точности измерений желательно использовать максимальное число периодов на экране.
- 9. Нажмите кнопку переключения маркеров  $\mathbf{F}$ , тем самым вызвав на экран горизонтальные маркеры. Один из них (управляемый правой клавишей мыши) установите на нулевую линию сетки экрана, а другой (управляемый левой кнопкой) — на максимальное значение амплитуды сигнала, представленного на экране красной линией.
- 10. Нажмите кнопку **+** красного цвета в правом верхнем углу окна, отправив тем самым в таблицу значение времени и амплитуды. Введите в таблицу количество колебаний, на основе которых проводилось измерение времени, после этого программа рассчитает период и частоту колебаний. Эти значения появятся в соответствующих столбцах таблицы. Кроме того, на основе введенного в исходные данные значения активного сопротивления в таблице рассчитывается амплитудное значение тока в колебательном контуре.
- 11.Увеличьте значение частоты генератора (в пределах 1-1.5 кГц). Начните измерения, нажав кнопку «Старт» **.** Ответьте «Нет» на вопрос программы «Очистить таблицу накопленных данных?». Продолжите дальнейшие измерения (пп 7 -10) амплитуды и частоты колебаний. Для получения гладкой резонансной кривой необходимо провести измерения для 25 — 30 значений частоты в диапазоне 1кГц — 3кГц (диапазон частот соответствует емкости 1мкФ). Особенно внимательно следует проводить измерения в области максимальных амплитуд сигнала, где зависимость амплитуды от частоты наиболее резкая.
- 12. Завершив формирование таблицы (получив в области высоких частот амплитуды сигналов, примерно равные сигналам в низкочастотной области), выведите на экран зависимость амплитуды тока от частоты (закладка «График»). Сохраните график в свою папку, используя **KHOTIKY**
- 13.С помощью маркера определите резонансную частоту контура ( $v_{\text{pe}3}$ ), а также частоты  $v_1$  и  $v_2$ , которые соответствуют уровню 0.7 (1/ $\sqrt{2}$ ) от максимального. Полученные данные внесите в таблицу 1.
- 14. Аналогичным образом выполните измерения, используя активные сопротивления других номиналов. Результаты измерений запишите в таблицу 1.
- 15. Повторите все измерения и расчеты, заменив конденсатор в собранной электрической цепи. Данные занесите в таблицу 2.

#### Таблица 1

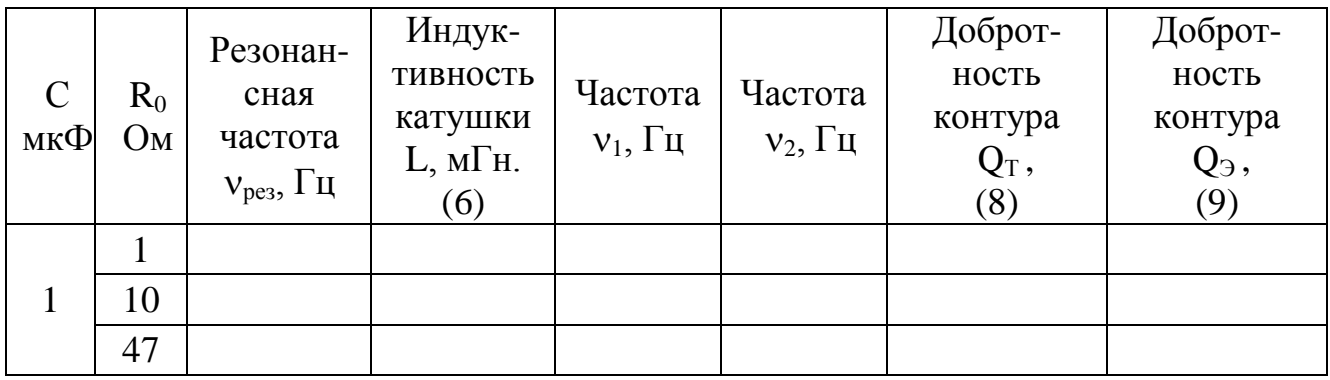

Таблина 2

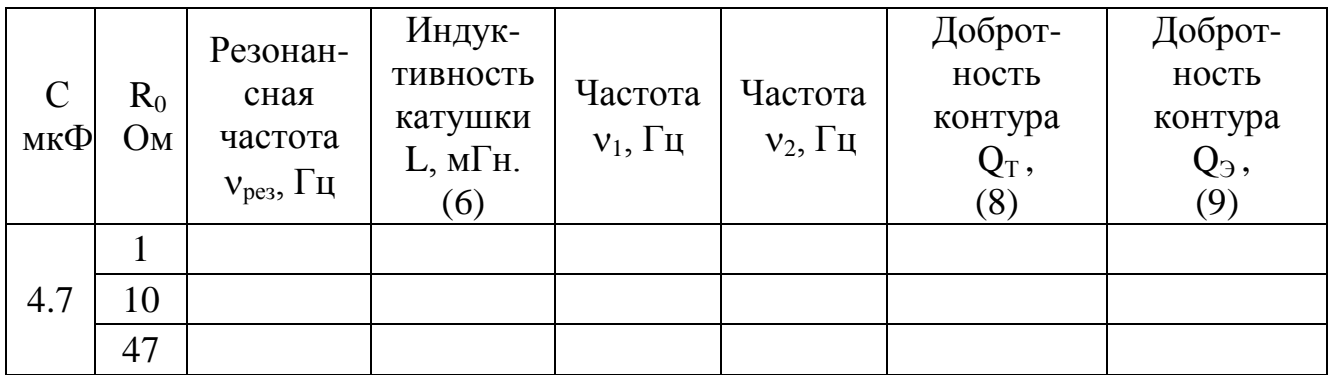

## 7. Обработка результатов измерений

- 1. Используя полученные результаты, определите значение индуктивности катушки, а также величины значений для теоретической (формула 8) и экспериментальной (формула 9) добротности контура для различных активных сопротивлений.
- 2. Результаты оценок запишите в таблицы 1 и 2.

3. Сопоставьте изменения резонансной частоты и добротности контура, полученные при замене конденсатора, с расчетными формулами для этих величин.

### **8. Контрольные вопросы**

- 1. Какая электрическая цепь называется электрическим колебательным контуром?
- 2. Каким образом возникают вынужденные колебания в колебательном контуре?
- 3. Как зависит частота вынужденных колебаний от параметров контура?
- 4. Какое явление называется резонансом?
- 5. При каких условиях возникает резонанс?
- 6. Что называется резонансной кривой?
- 7. Что называется добротностью резонансного контура?
- 8. Как, пользуясь резонансной кривой, определить добротность колебательного контура?